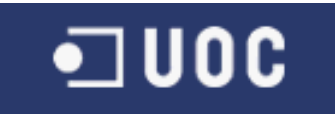

# **Memòria**

**Francisco A. Lozano** 

**TFC J2EE**

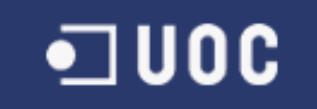

# <span id="page-1-0"></span>**INDEX**

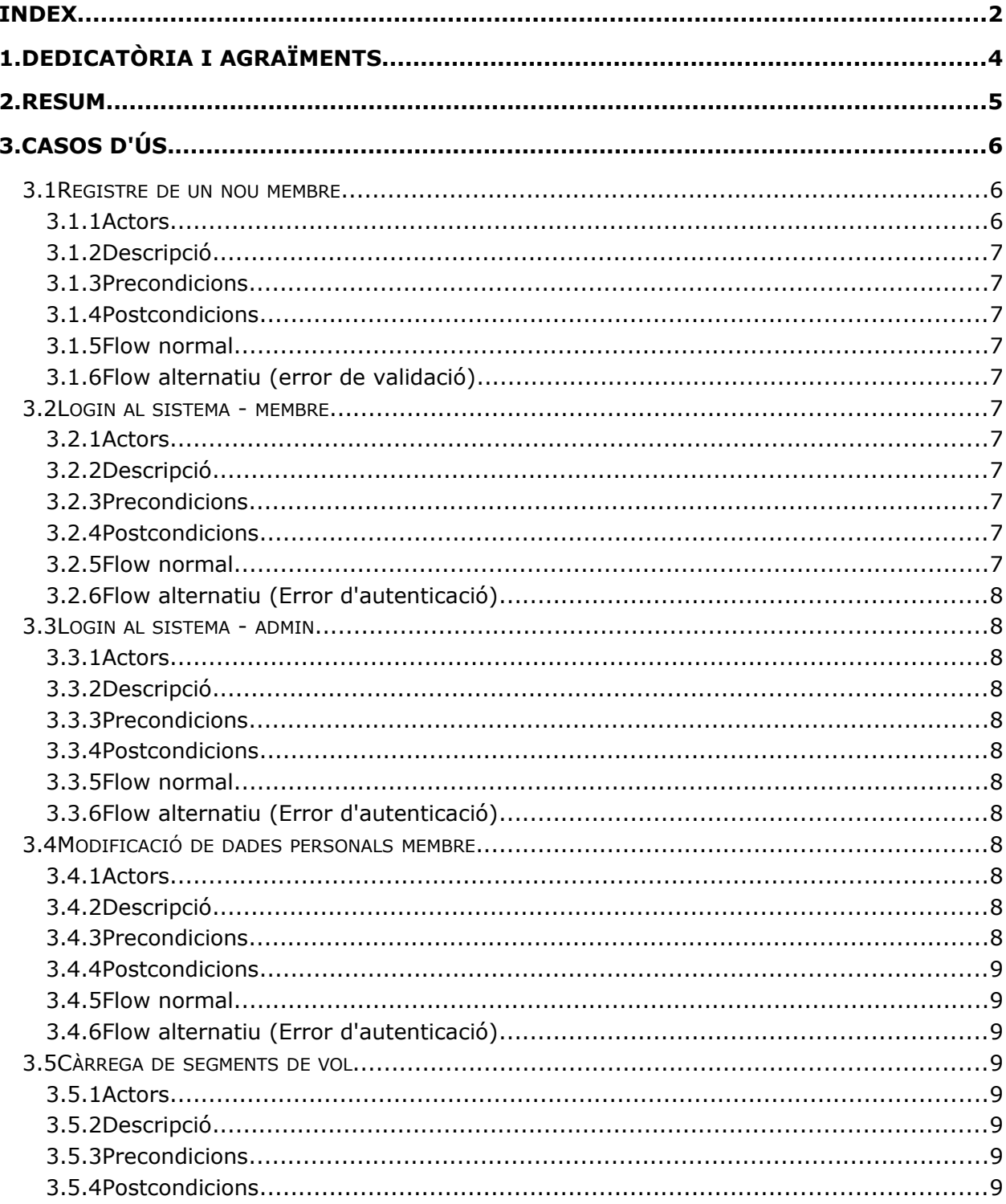

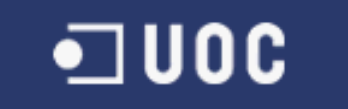

MEMÒRIA

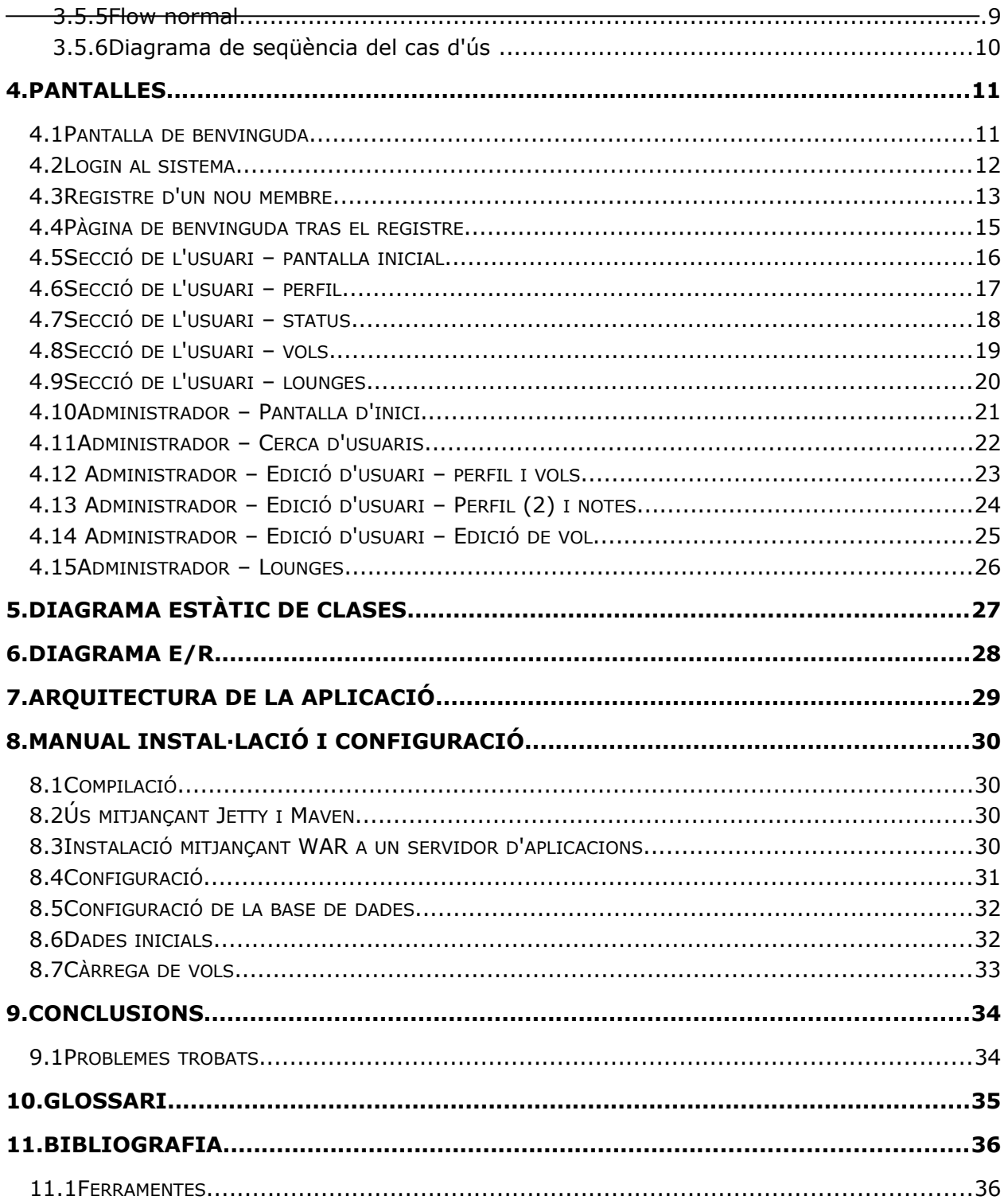

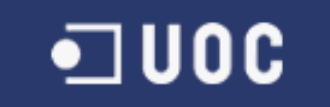

# <span id="page-3-0"></span>1. DEDICATÒRIA I AGRAÏMENTS

A la meua familia i amics, i a Julio per animar-me a finalitzar d'una vegada.

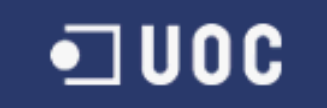

## <span id="page-4-0"></span>**2. RESUM**

El projecte es planteja com una ferramenta de fidelització per a viatgers frequents. Els usuaris es registren i reben beneficis per volar amb l'aerolínia o aliança d'aerolínies objecte del programa. Es planteja des de dos perfils – el de l'usuari que es registra i rep els beneficis, i el del administrador que gestiona el programa de fidelització.

El programa servix com a demostració d'implementació d'una aplicació J2EE mitjançant el patron MVC i el framework Spring, fent servir ferramentes avançades com ara Spring Integration per a integració de sistemes (càrrega de fitxers de vols, en aquest cas) o Spring Security per controlar els rols, permissos i accessos.

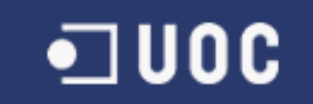

<span id="page-5-2"></span>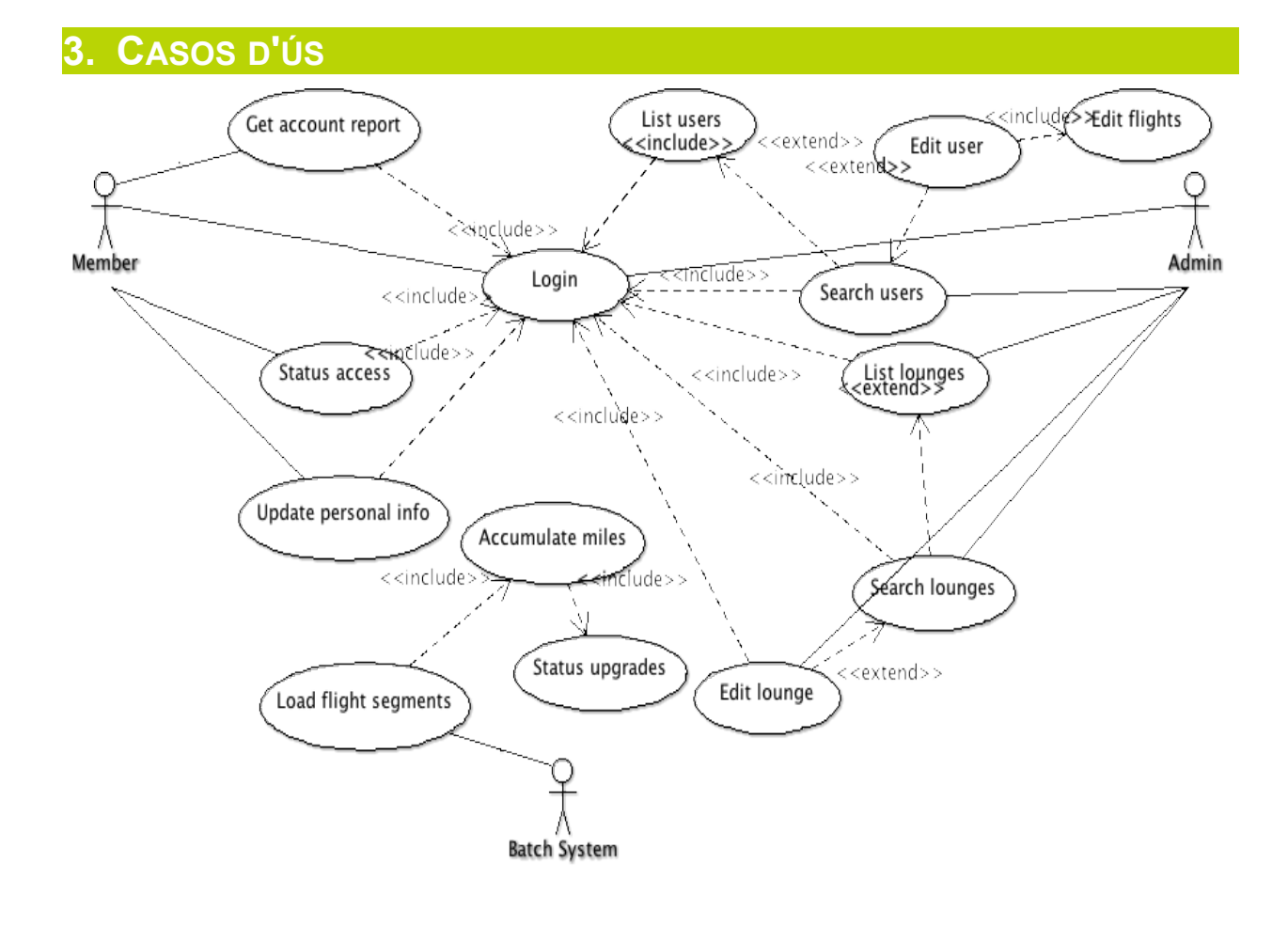

**Actors:**

- **Batch System / Sistema batch :** El propi sistema, que interactúa amb ell mateix i amb els seus components per a executar casos d'ús interns.
- **Administrator / Administrador:** El gestor del programa de milles de la aerolínia.
- **Usuari :** Membre o futur membre del programa de milles de la aerolínia.

Alguns cassos d'ús significatius

# <span id="page-5-1"></span>**3.1 Registre de un nou membre**

#### <span id="page-5-0"></span>3.1.1 ACTORS

Usuari anónim

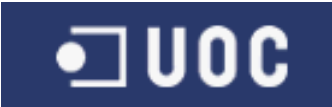

## <span id="page-6-10"></span>3.1.2 DESCRIPCIÓ

Un usuari anónim de l'aplicatiu registra les seues dades correctament i es fa membre del programa.

#### <span id="page-6-9"></span>3.1.3 PRECONDICIONS

L'usuari no es membre del programa

#### <span id="page-6-8"></span>3.1.4 POSTCONDICIONS

L'usuari es membre del programa

#### 3.1.5 FLOW NORMAL

- <span id="page-6-7"></span>1. Usuari obri la pàgina de registre
- 2. Usuari ompli totes les seues dades correctament
- 3. Usuari fa click al botó de registre
- 4. L'usuari està registrat al sistema, rep un correu de confirmació i apareix el seu número de membre.

#### <span id="page-6-6"></span>3.1.6 FLOW ALTERNATIU (ERROR DE VALIDACIÓ)

- 5. Usuari obri la pàgina de registre
- 6. Usuari ompli les seues dades però hi han algunes incorrectes
- 7. Usuari fa click al botó de registre
- 8. El sistema presenta a l'usuari missatges d'error corresponents a cada error de validació.

## <span id="page-6-5"></span>**3.2 Login al sistema - membre**

#### <span id="page-6-4"></span>3.2.1 ACTORS

Usuari

#### <span id="page-6-3"></span>3.2.2 DESCRIPCIÓ

Un usuari que ja es membre del programa accedix a la aplicació.

#### <span id="page-6-2"></span>3.2.3 PRECONDICIONS

L'usuari no està autenticat correctament

#### <span id="page-6-1"></span>3.2.4 POSTCONDICIONS

L'usuari està autenticat correctament

#### 3.2.5 FLOW NORMAL

- <span id="page-6-0"></span>1. Usuari introdueix el seu número de membre i la seua clau
- 2. Usuari fa click al botó per a accedir
- 3. Usuari accedeix al sistema

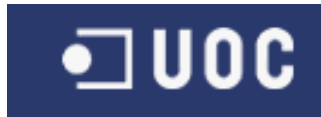

## MEMÒRIA

#### 3.2.6 FLOW ALTERNATIU (ERROR D'AUTENTICACIÓ)

- <span id="page-7-11"></span>1. Usuari introdueix el seu número de membre i la seua clau, però al menys una d'aquestes dades no és correcta.
- 2. Usuari fa click al botó per a accedir
- 3. El sistema presenta un missatge d'error, informant de que hi ha hagut un problema.

# <span id="page-7-10"></span>**3.3 Login al sistema - admin**

#### <span id="page-7-9"></span>3.3.1 ACTORS

Administrador

#### <span id="page-7-8"></span>3.3.2 DESCRIPCIÓ

Un administrador accedeix al sistema per a realitzar tasques administratives.

#### <span id="page-7-7"></span>3.3.3 PRECONDICIONS

L'administrador no està autenticat.

#### <span id="page-7-6"></span>3.3.4 POSTCONDICIONS

L'administrador està autenticat.

#### 3.3.5 FLOW NORMAL

- <span id="page-7-5"></span>4. Administrador introdueix el usuari 'admin' i la seua clau
- 5. Administrador fa click al botó per a accedir
- <span id="page-7-4"></span>6. Administrador accedeix al sistema

#### 3.3.6 FLOW ALTERNATIU (ERROR D'AUTENTICACIÓ)

- 1. Administrador introdueix 'admin' i una clau incorrecta.
- 2. Administrador fa click al botó per a accedir
- 3. Administrador rep un error d'autenticació

## <span id="page-7-3"></span>**3.4 Modificació de dades personals membre**

Inclou 2.2 – Login

#### <span id="page-7-2"></span>3.4.1 ACTORS

Membre

#### <span id="page-7-1"></span>3.4.2 DESCRIPCIÓ

Un usuari que ja es membre del programa i ha accedit correctament modifica les seues dades.

#### <span id="page-7-0"></span>3.4.3 PRECONDICIONS

L'usuari està autenticat correctament.

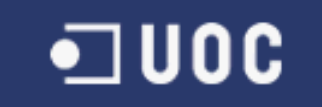

#### MEMÒRIA

#### <span id="page-8-7"></span>3.4.4 POSTCONDICIONS

L'usuari ha modificat les seues dades correctament

#### 3.4.5 FLOW NORMAL

- <span id="page-8-6"></span>1. Usuari ha accedit al sistema (2.2)
- 2. Usuari modifica les dades que pot modificar (direccions, emails)
- 3. Usuari fa click al botó per a guardar les dades
- <span id="page-8-5"></span>4. El sistema informa de que les noves dades han estat guardades.

#### 3.4.6 FLOW ALTERNATIU (ERROR D'AUTENTICACIÓ)

- 1. Usuari ha accedit al sistema (2.2)
- 2. Usuari modifica les dades que pot modificar (direccions, emails), però hi han errors de validació
- 3. Usuari fa click al botó per a guardar les dades
- 4. El sistema informa dels errors de validació.

# <span id="page-8-4"></span>**3.5 Càrrega de segments de vol**

#### <span id="page-8-3"></span>3.5.1 ACTORS

Sistema Batch

#### <span id="page-8-2"></span>3.5.2 DESCRIPCIÓ

El propi sistema carrega els fitxers que estàn disponibles a un directori, i que contenen els vols que han fet els membres.

#### <span id="page-8-1"></span>3.5.3 PRECONDICIONS

Hi ha un fitxer disponible al directori de càrrega

#### <span id="page-8-0"></span>3.5.4 POSTCONDICIONS

Els segments s'han carregat El fitxer ja no hi es al directori de càrrega

#### 3.5.5 FLOW NORMAL

- <span id="page-8-8"></span>5. Batch obté ficher
- 6. Batch arrega fitxer
- 7. Per a cada línia
	- 1. es converteix la linea a un objecte Segment
	- 2. Si es correcte, es carrega.

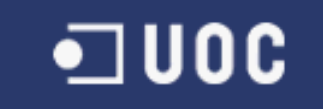

# <span id="page-9-0"></span>3.5.6 DIAGRAMA DE SEQÜÈNCIA DEL CAS D'ÚS

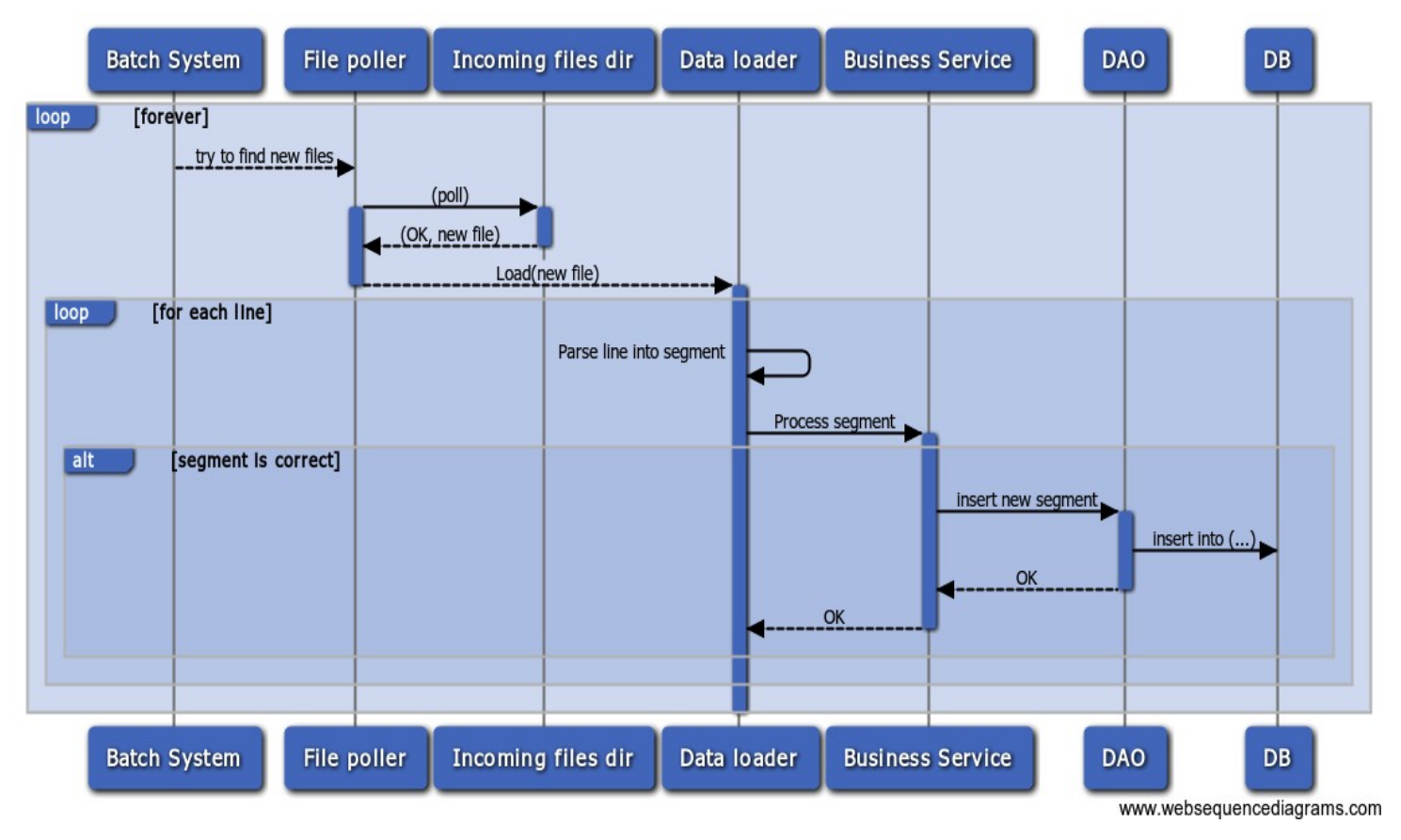

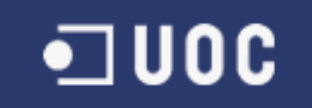

MEMÒRIA

# <span id="page-10-1"></span>**4. PANTALLES**

# <span id="page-10-0"></span>**4.1 Pantalla de benvinguda 800** Main Page - Mozilla Firefox File Edit View History Bookmarks Tools Help **□ Main Page インター** ☆▼ C B v Google Clocalhost:8080/milles-i-mes-webapp/  $Q$   $\mathbb{R}$  \*  $\cdot$ Milles i Més : Login<br>: Register **Welcome to Milles i Més** (c) Francisco Lozano 2012, 2013 - UOC TFC

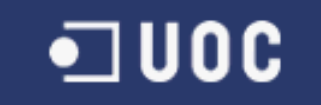

MEMÒRIA

# <span id="page-11-0"></span>**4.2 Login al sistema**

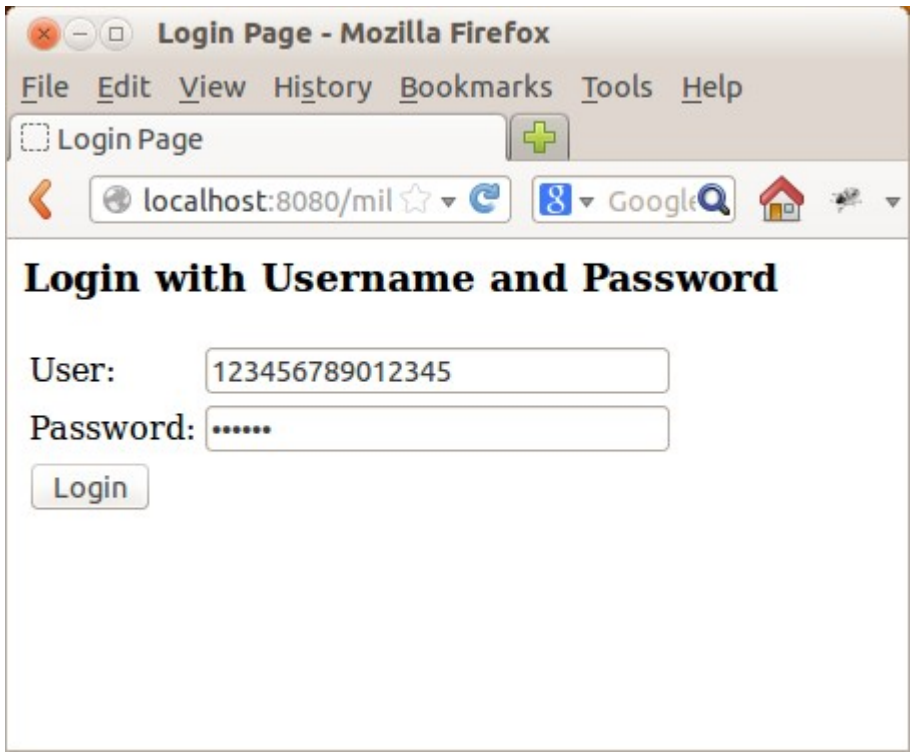

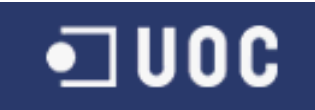

# <span id="page-12-0"></span>**4.3 Registre d'un nou membre**

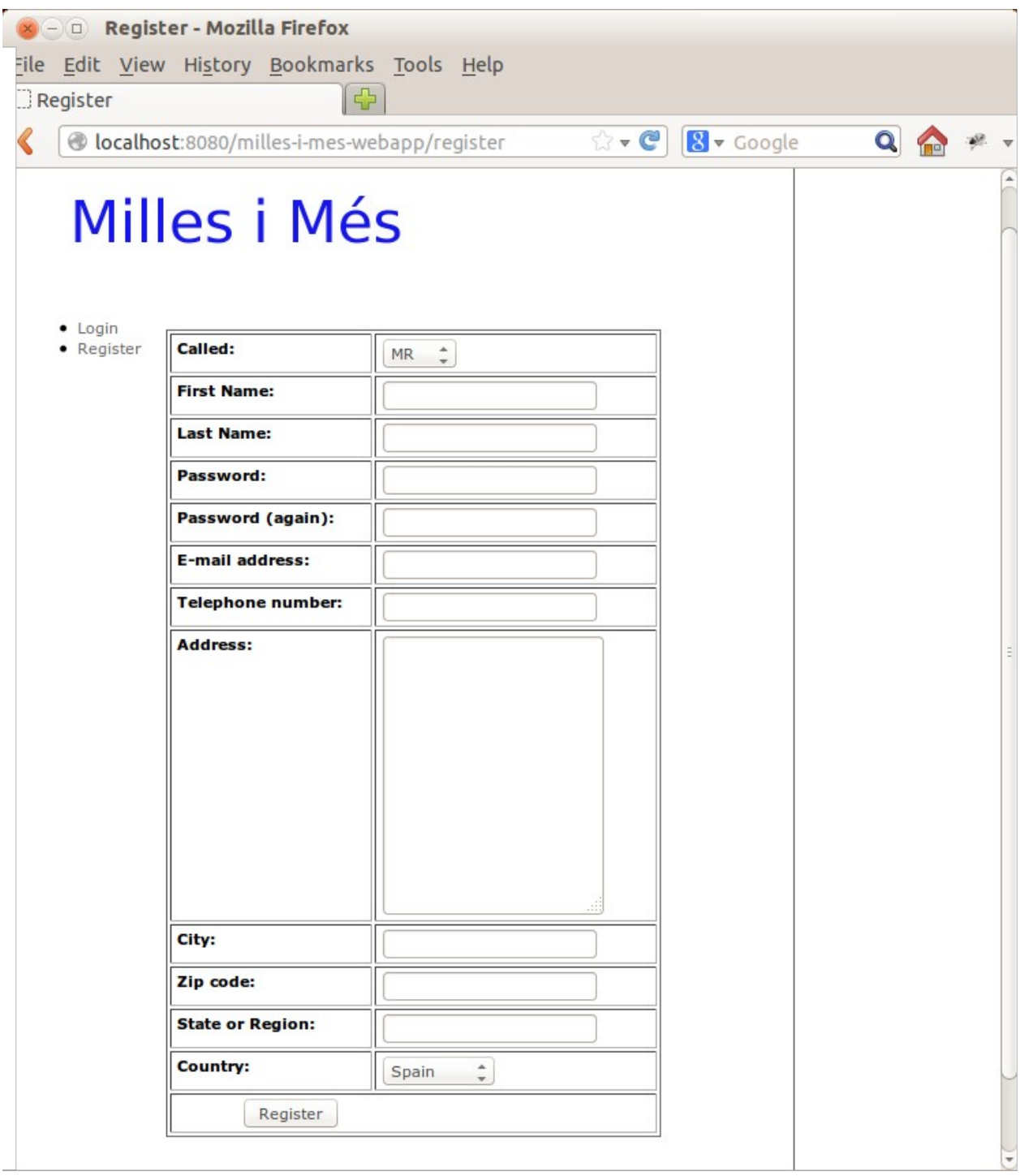

MEMÒRIA

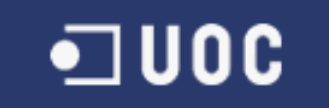

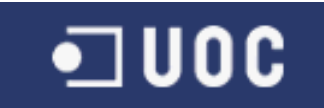

<span id="page-14-0"></span>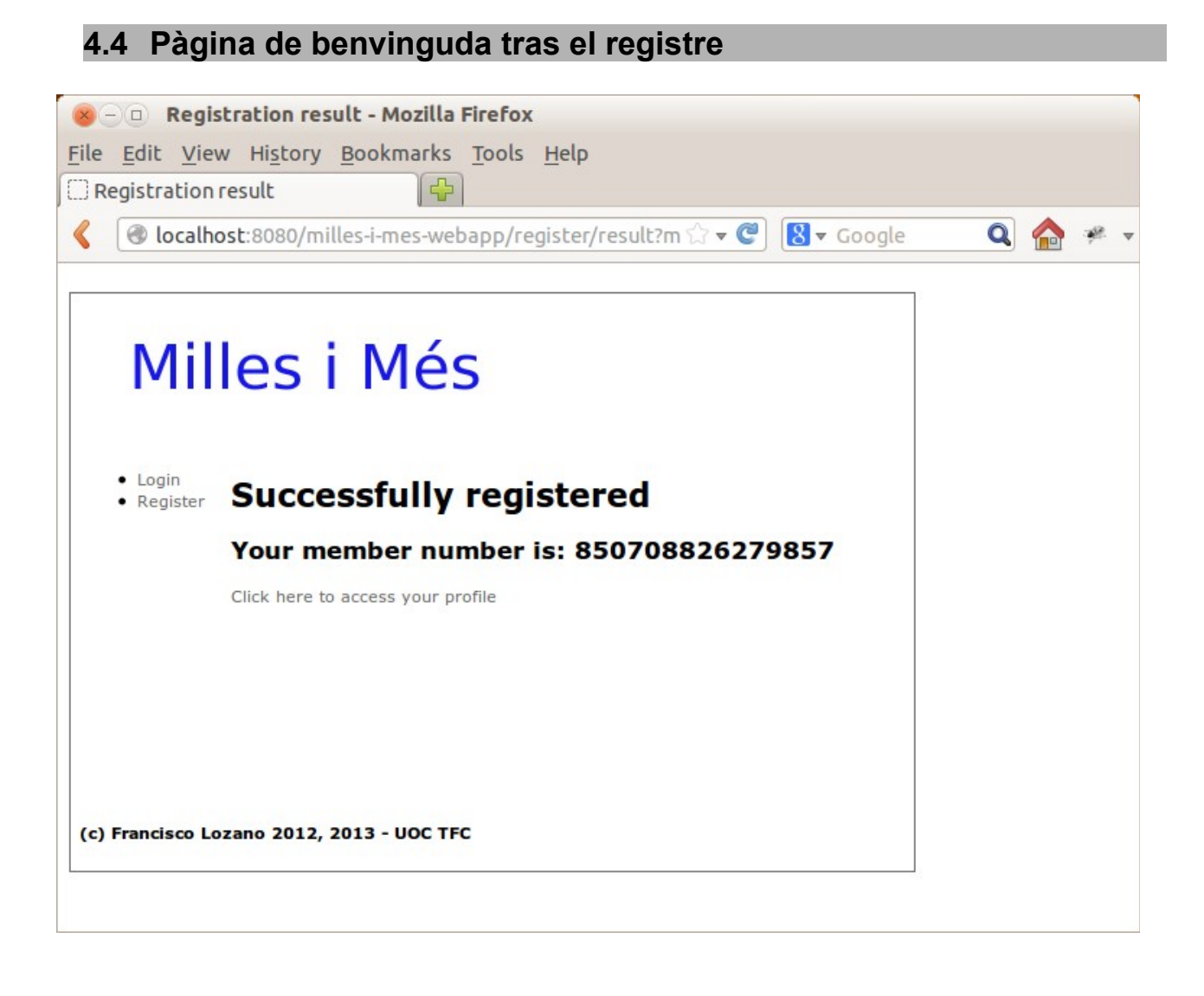

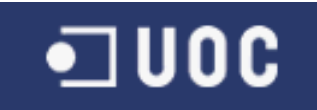

MEMÒRIA

# <span id="page-15-0"></span>**4.5 Secció de l'usuari – pantalla inicial 8 And Main Page - Mozilla Firefox** File Edit View History Bookmarks Tools Help **Main Page Main Page**  $\lceil \Phi \rceil$

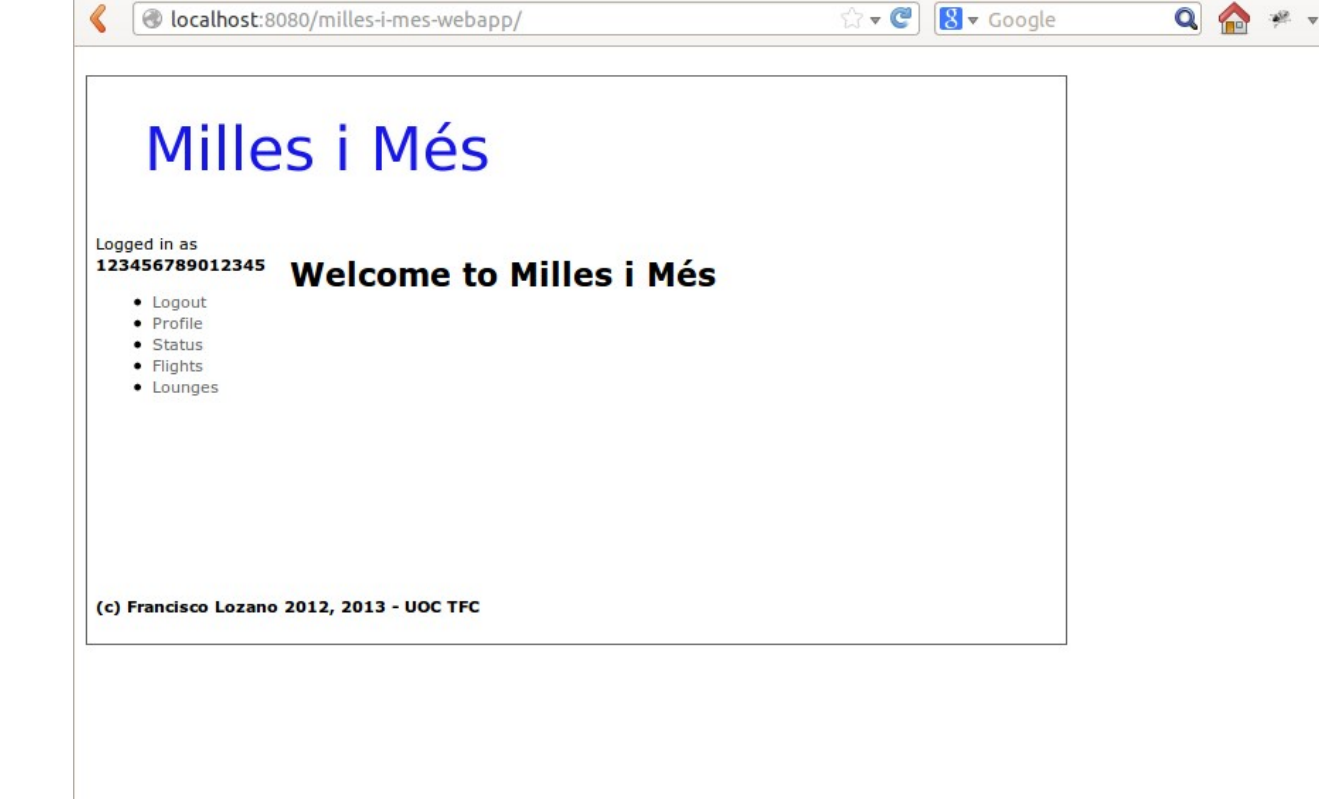

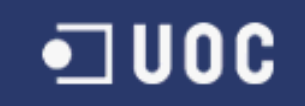

<span id="page-16-0"></span>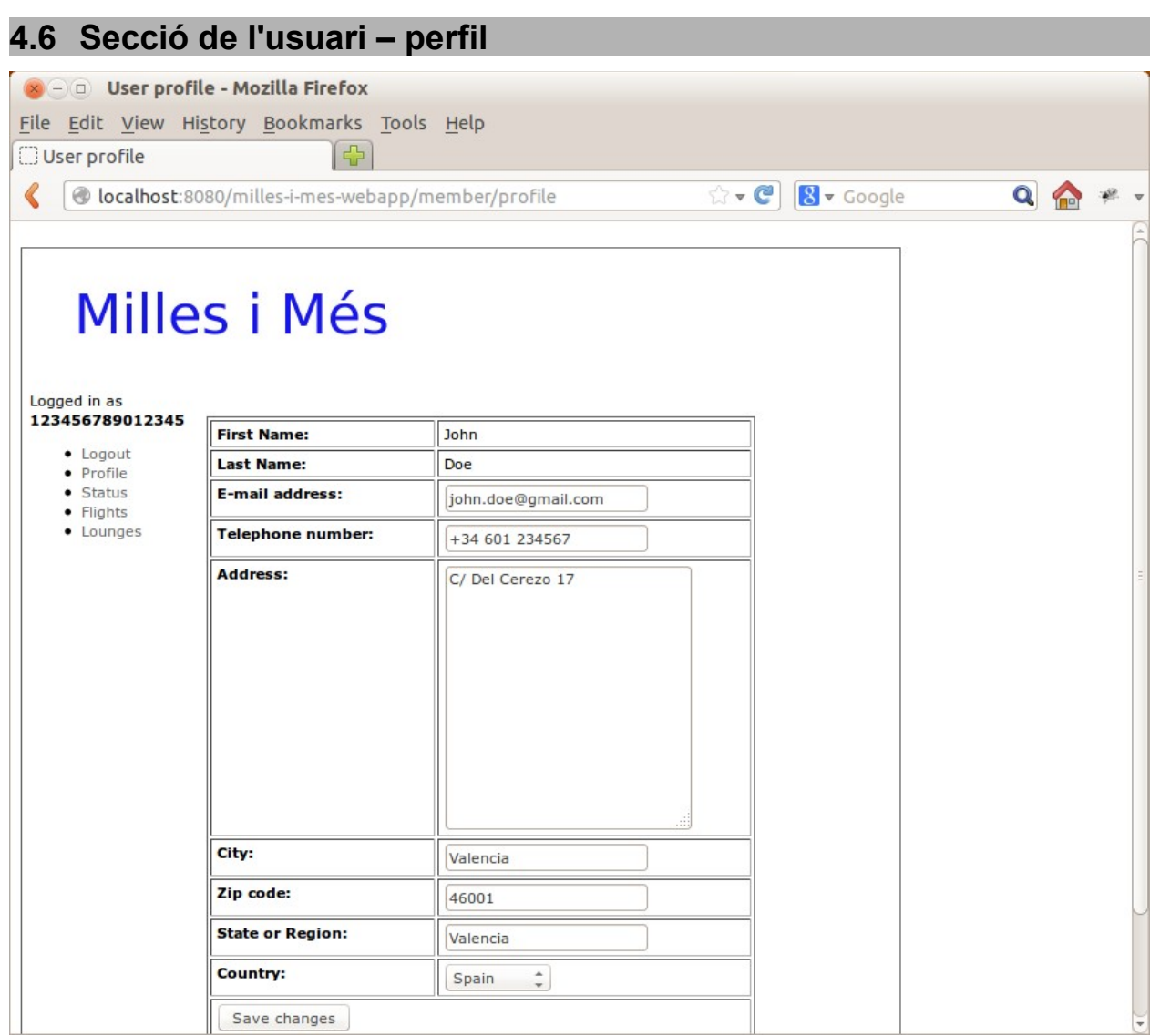

<span id="page-17-0"></span>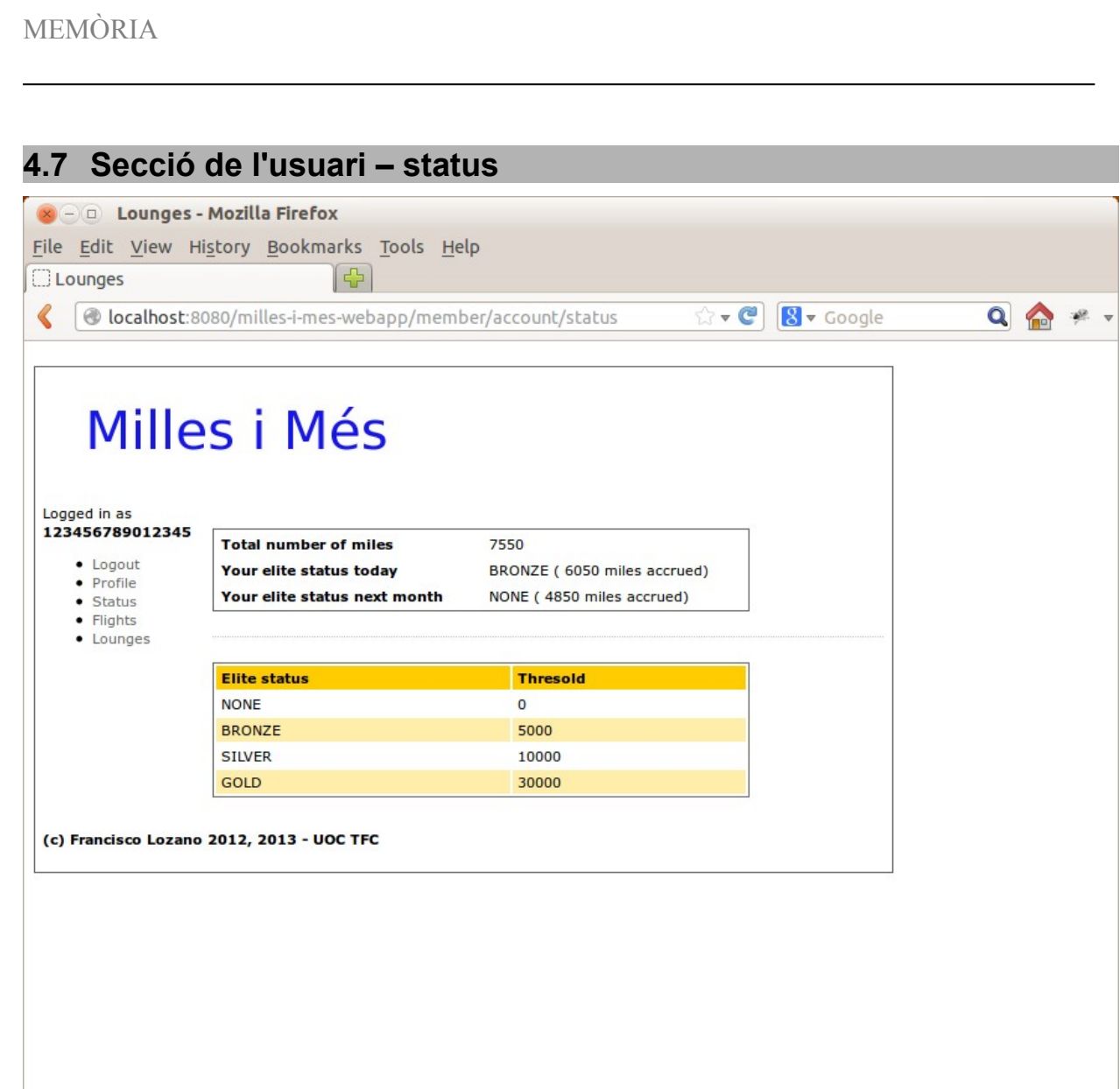

 $\blacksquare$  UOC

MEMÒRIA

<span id="page-18-0"></span>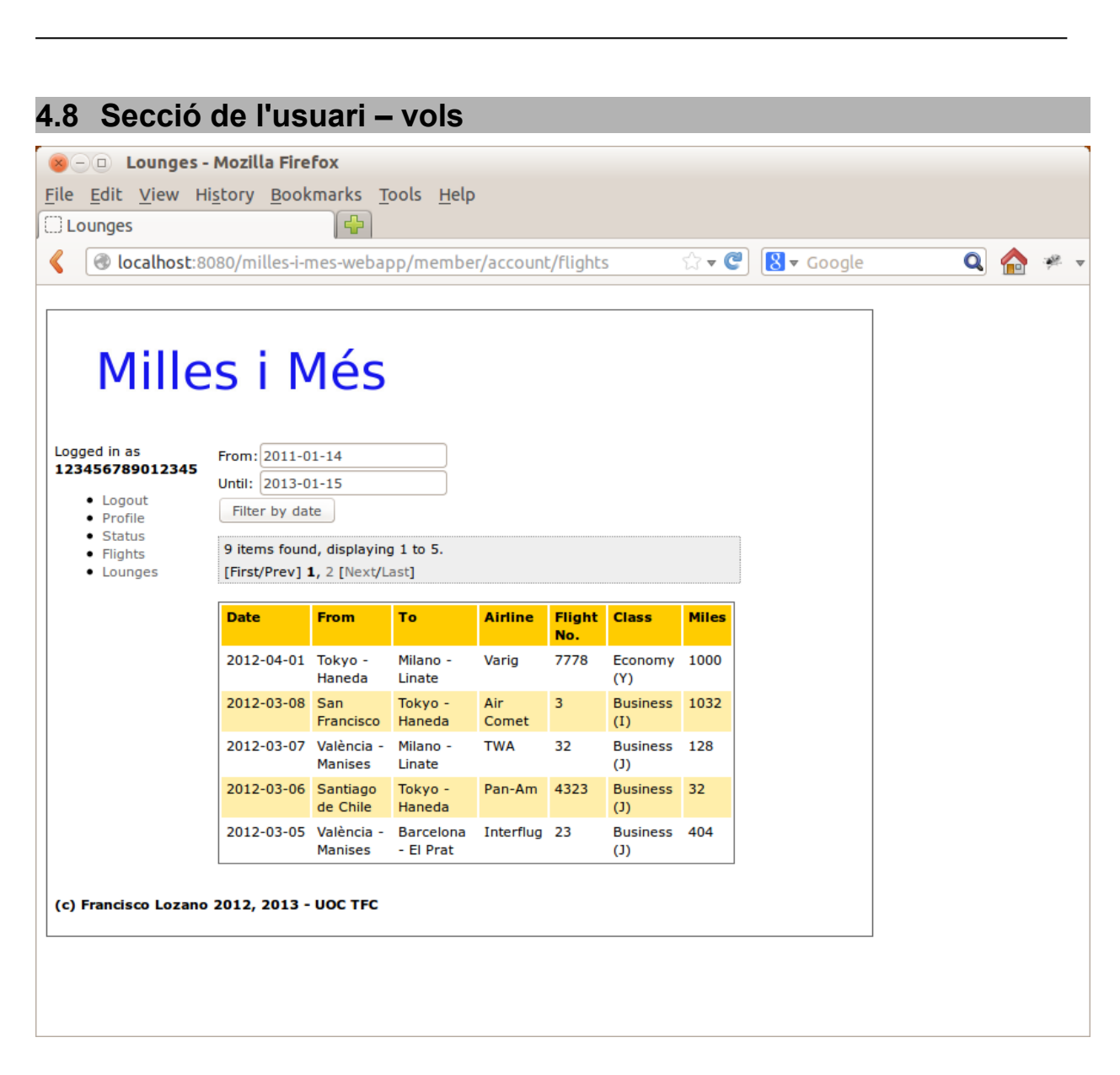

 $\blacksquare$  UOC

<span id="page-19-0"></span>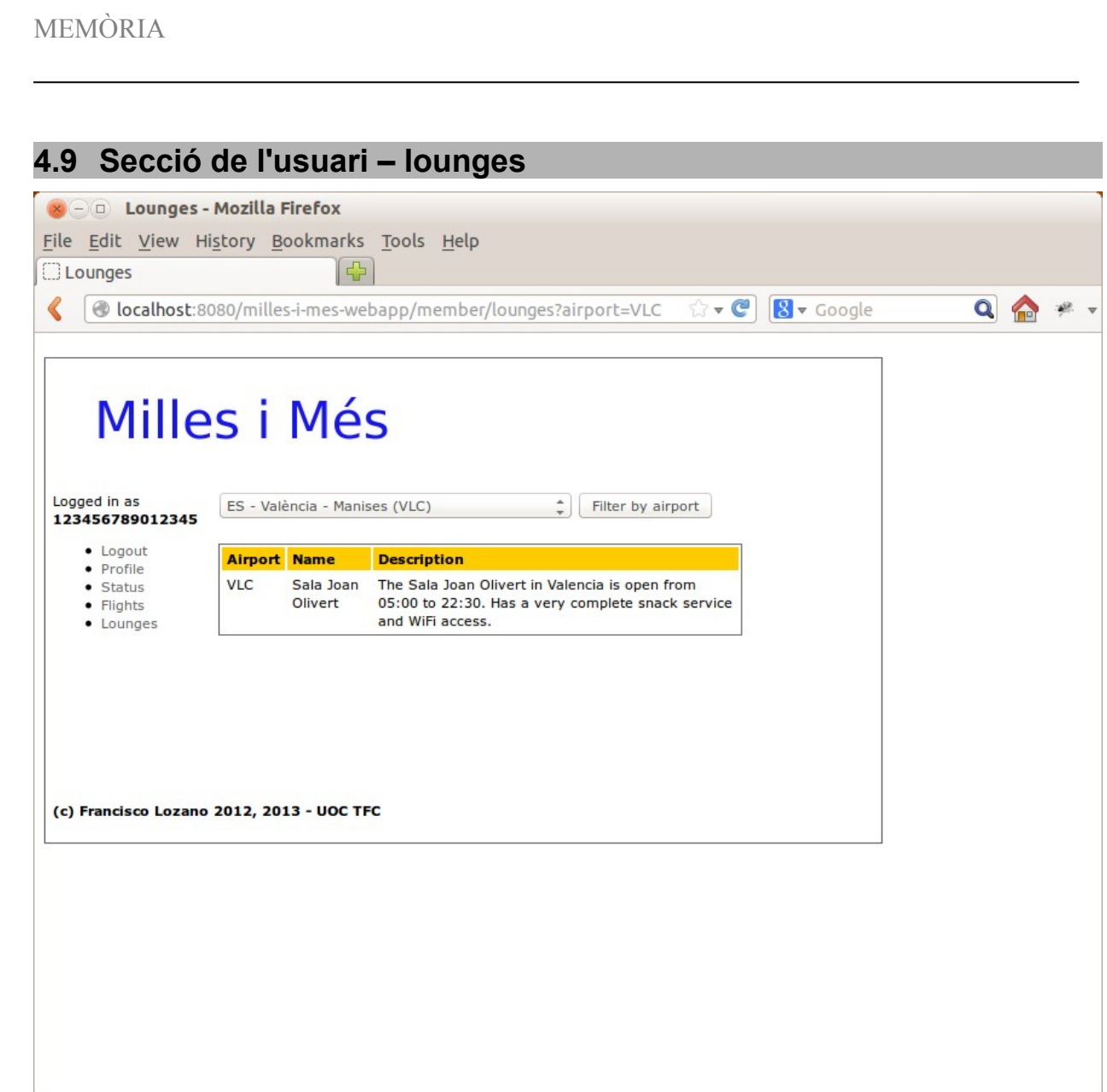

 $\blacksquare$  UOC

MEMÒRIA

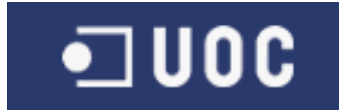

<span id="page-20-0"></span>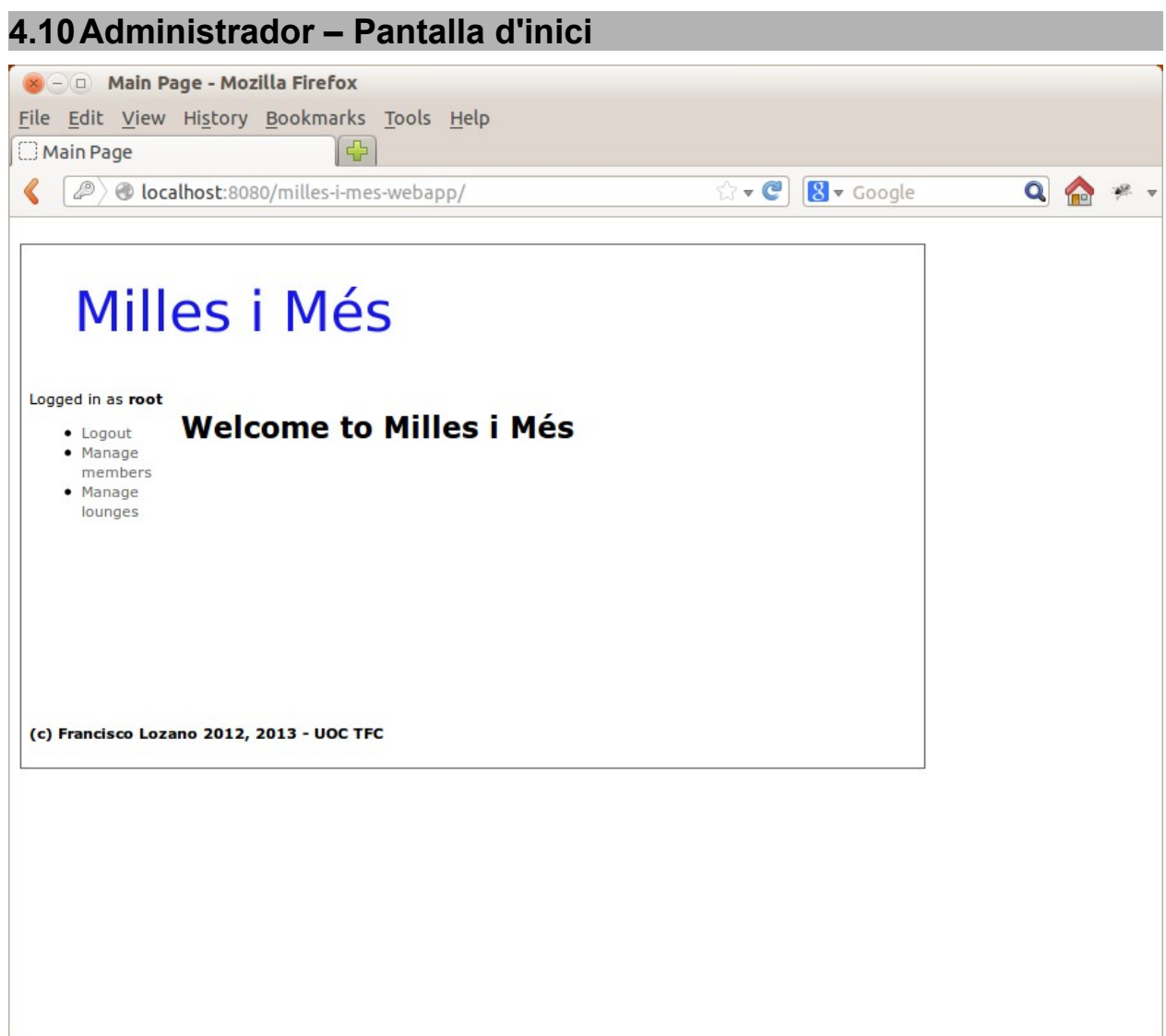

*Pàgina 21 de 36*

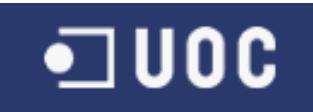

# <span id="page-21-0"></span>**4.11Administrador – Cerca d'usuaris**

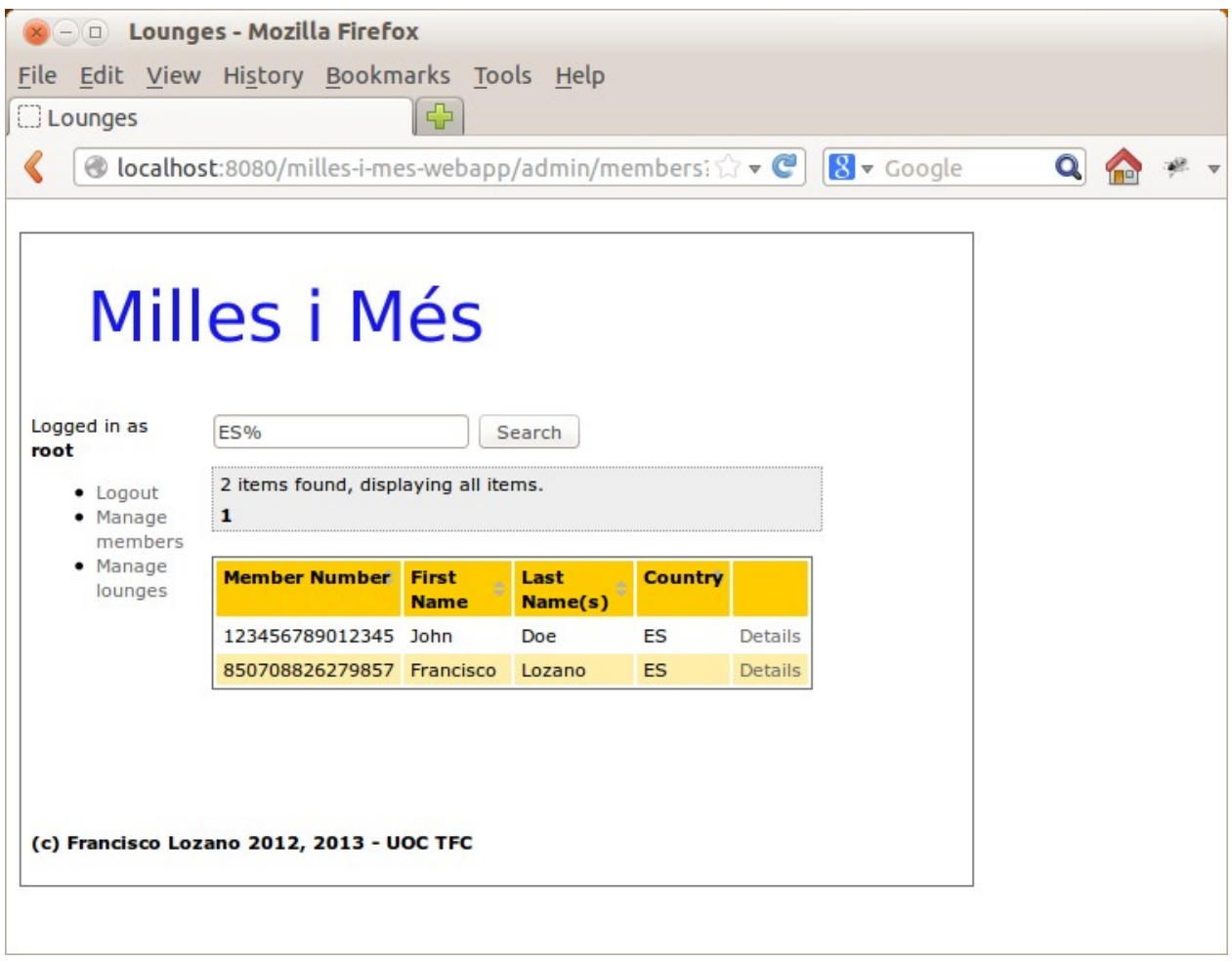

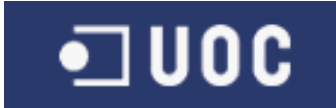

<span id="page-22-0"></span>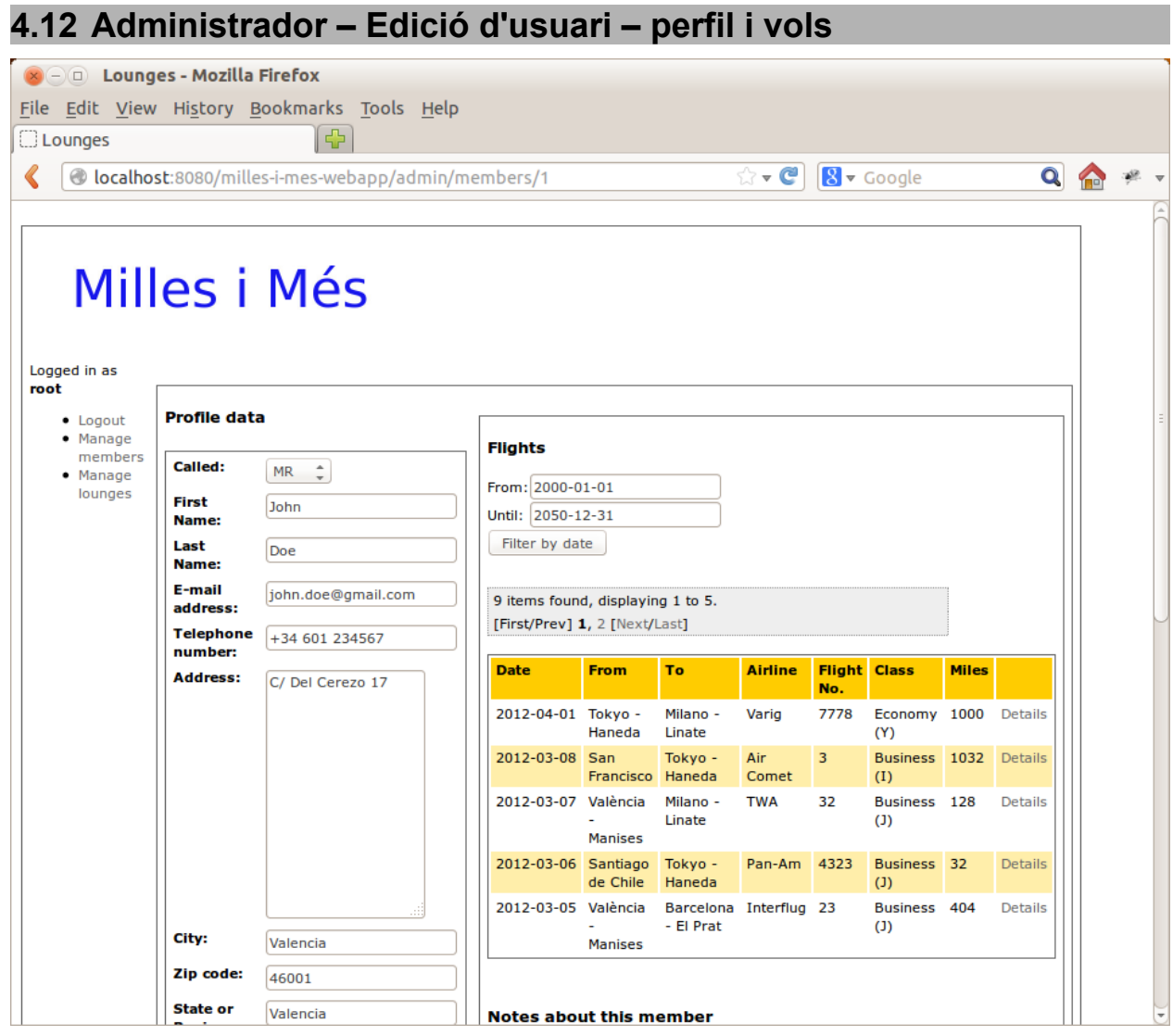

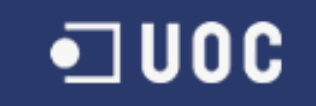

MEMÒRIA

# <span id="page-23-0"></span>**4.13 Administrador – Edició d'usuari – Perfil (2) i notes**

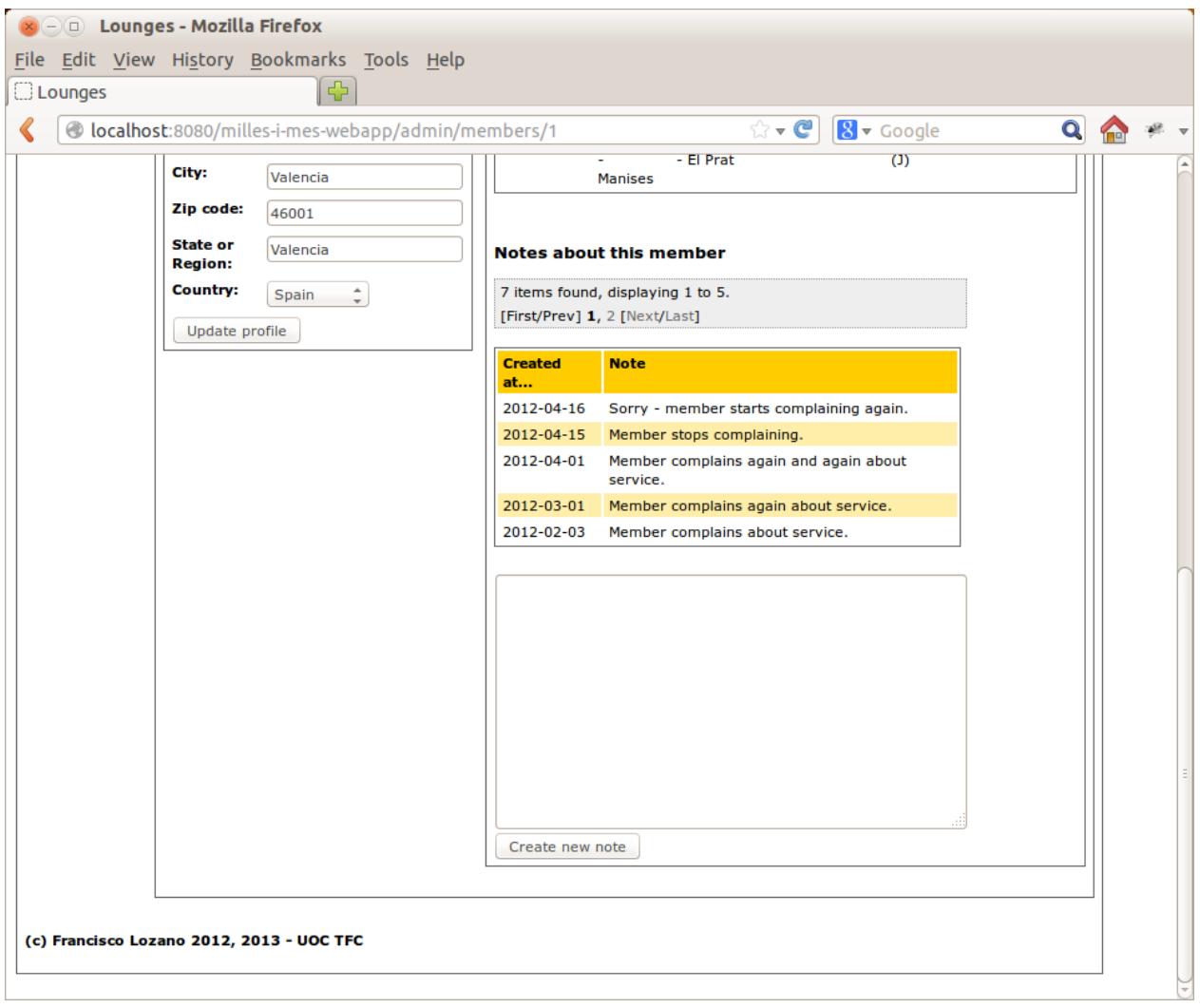

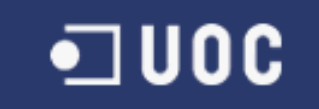

<span id="page-24-0"></span>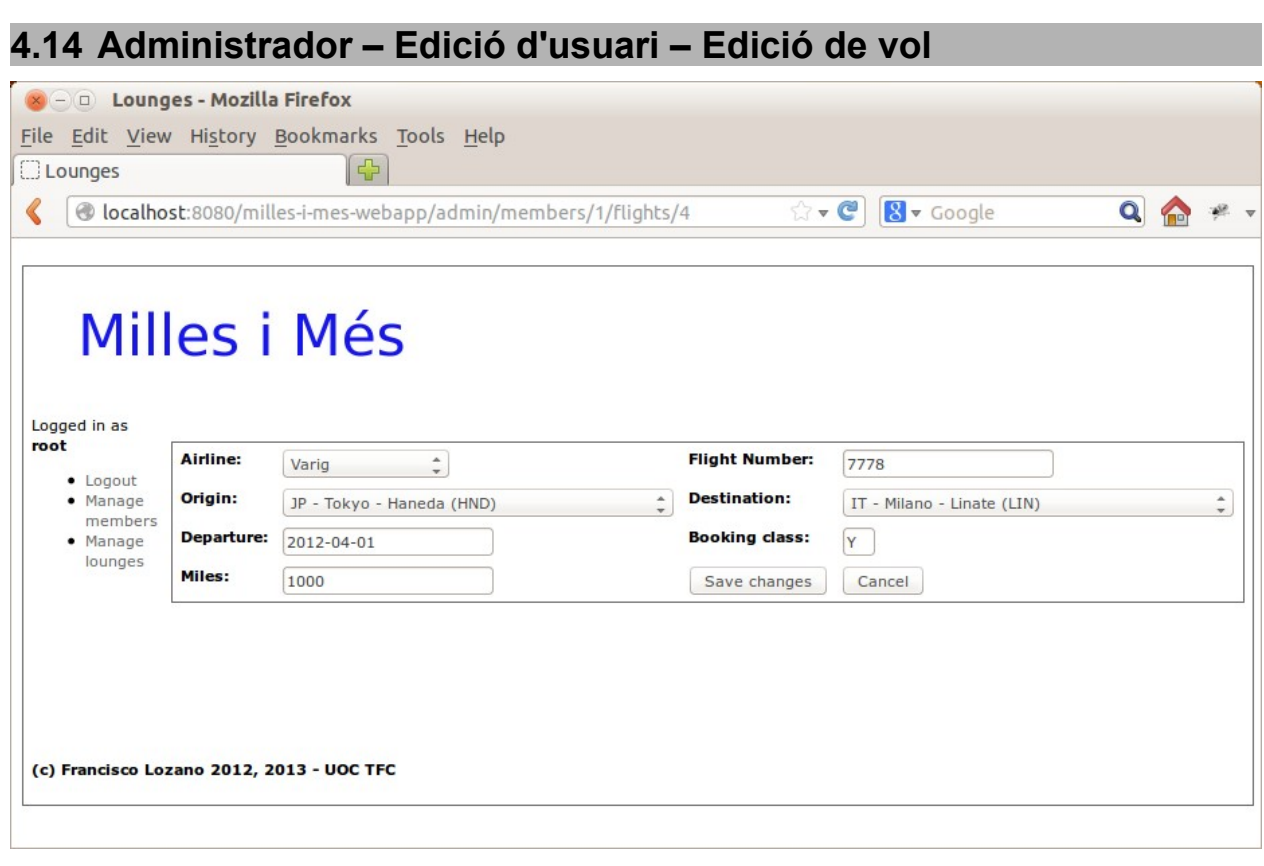

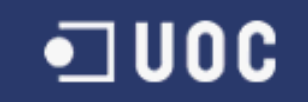

MEMÒRIA

#### <span id="page-25-0"></span>**4.15Administrador – Lounges 800** Lounges - Mozilla Firefox File Edit View History Bookmarks Tools Help  $\lceil \cdot \rceil$ **C**Lounges C localhost:8080/milles-i-mes-webapp/admin/lounges ☆▼C 8▼ Google  $Q \qquad \qquad \bullet$ Milles i Més Logged in as root Any  $\frac{1}{x}$  Filter by airport ● Logout<br>● Manage<br>● Manage **Airport Name Description** Casal Processive Casal Parcelona is open<br>Casals The Sala Pau Casals in Barcelona is open<br>Casals from 05:00 to 22:30. Has snack service and<br>WiFi. **BCN** Edit lounges  $HND$ Sakura The Sakura lounge in Tokyo - Haneda is<br>open from 05:00 to 23:00. Has full catering Edit Lounge service Sala Joan The Sala Joan Olivert in Valencia is open<br>Olivert from 05:00 to 22:30. Has a very complete<br>snack service and WiFi access. **VLC** Edit (c) Francisco Lozano 2012, 2013 - UOC TFC

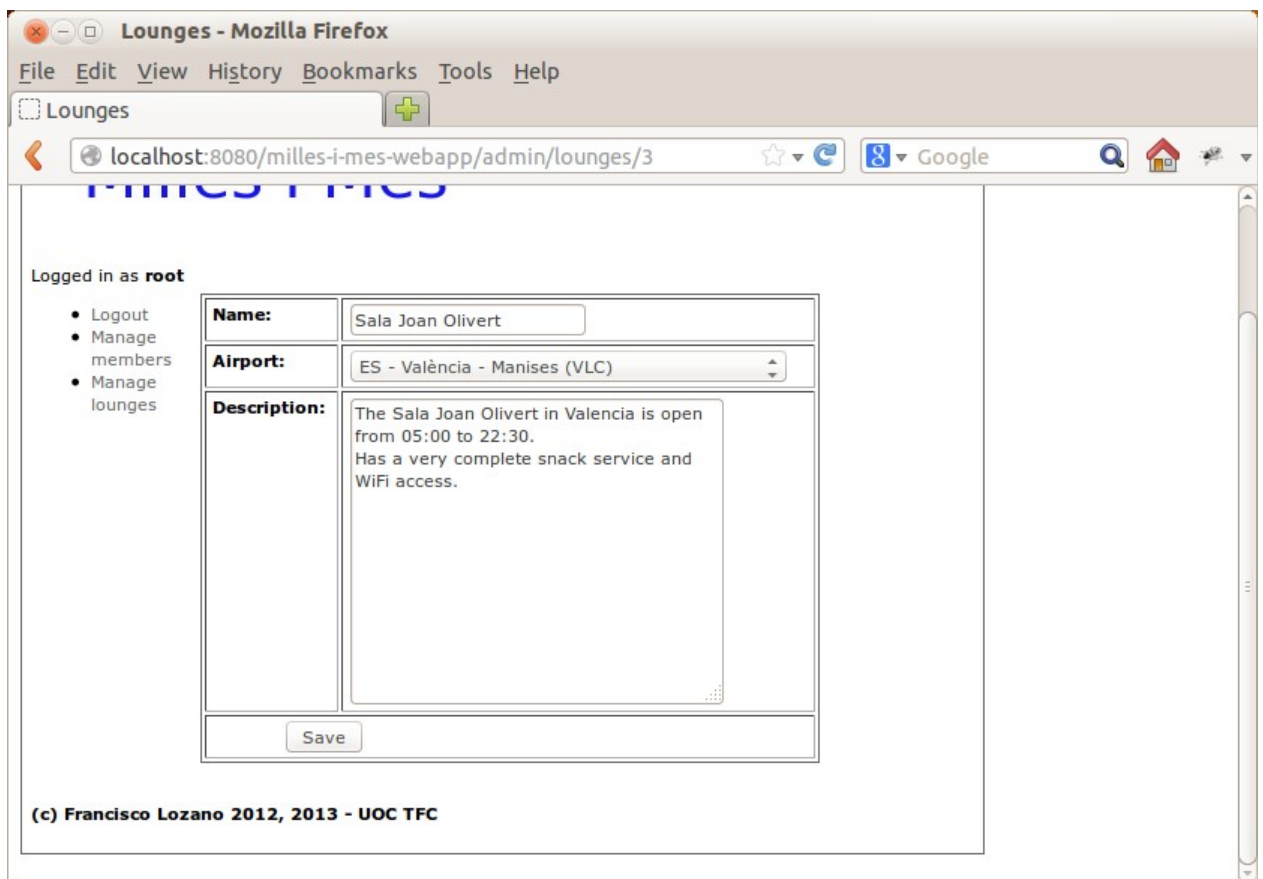

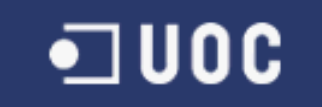

# <span id="page-26-0"></span>**5. DIAGRAMA ESTÀTIC DE CLASES**

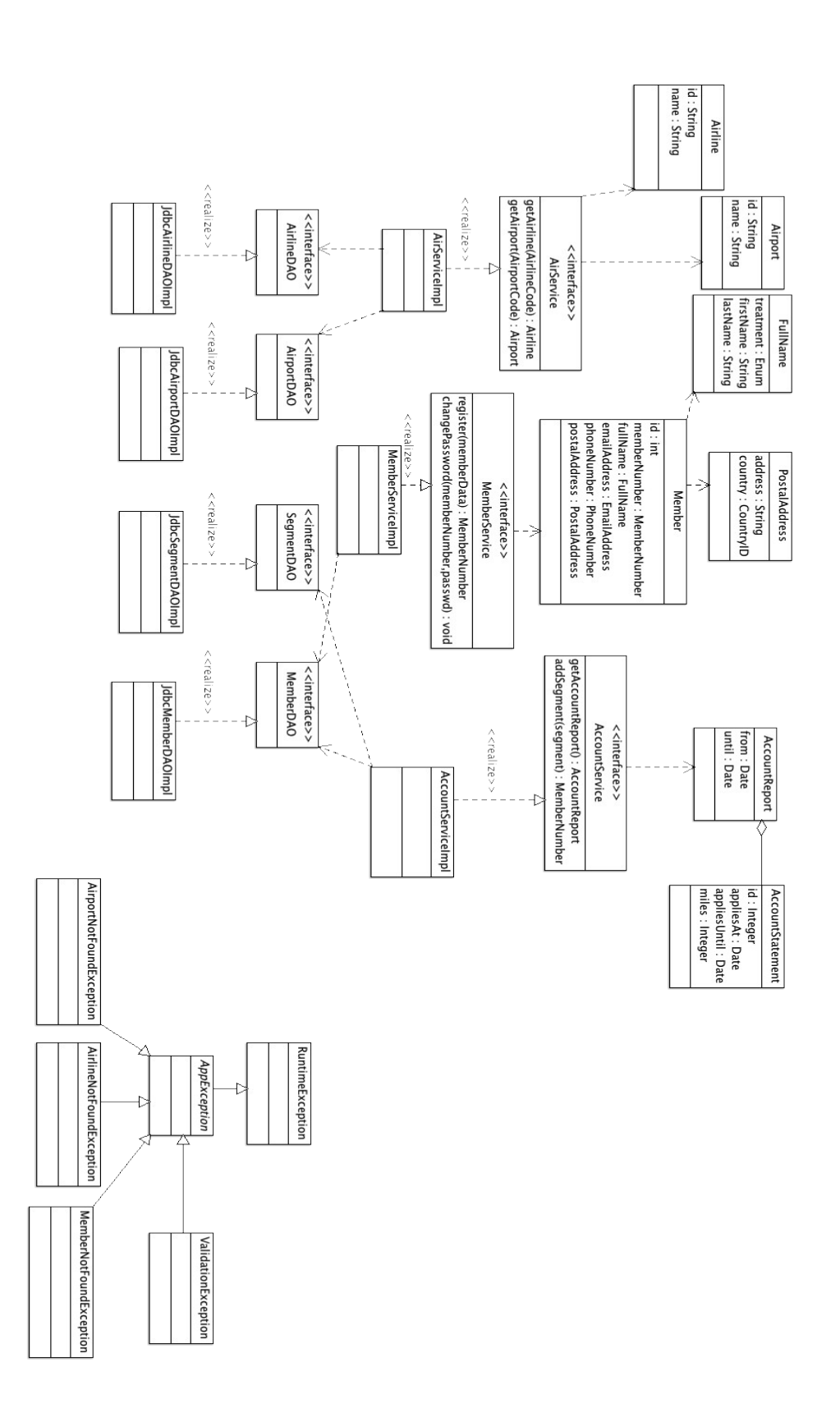

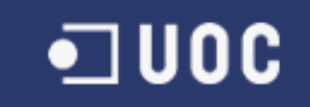

<span id="page-27-0"></span>**MEMÒRIA** 

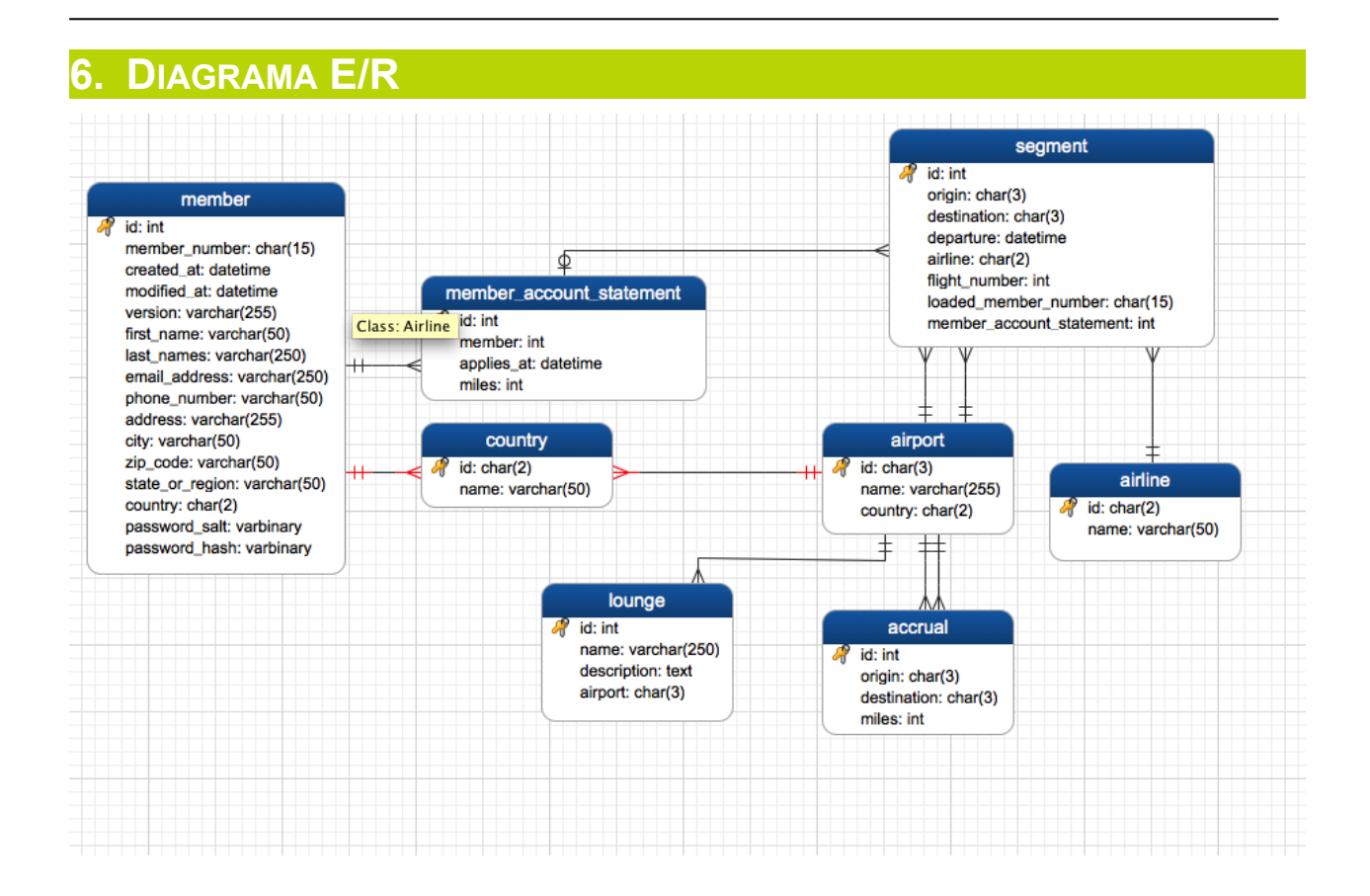

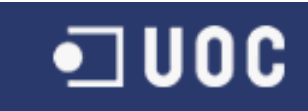

# <span id="page-28-0"></span>**7. ARQUITECTURA DE LA APLICACIÓ**

L'arquitectura implementada es descriu al següent diagrama:

Vista: JSP, tiles, displaytag

Controllers: Spring MVC

Services gestionats per Spring (amb transactions i seguretat mitjançant AOP)

DAOs mitjançant Spring JdbcTemplate

MySQL, H2 (integració)

Per a la vista s'han fet servir JSPs amb Tiles.

Els controllers son beans de Spring MVC, annotats amb la anotació @Controller

La capa de serveis constarà d'interfícies "stateless" implementades mitjançant classes senzilles amb annotacions de transaccionabilitat i seguretat, que els interceptors (AOP) interpreten en temps d'execució.

La capa DAO consta igualment d'interfícies "stateless" implementades mitjançant JDBC de baix nivell, amb ajuda de Spring JdbcTemplate, sense cap ORM a banda de RowMapper<T>.

Per últim, la aplicació funcionará amb MySQL en entorns de producció, tot i que es farà servir H2 (amb la configuració adient de compatibilitat) per als tests unitaris i d'integració

El projecte es defineix mitjançant maven, fent servir

- JSP, Tiles
- JUnit, Mockito, DBUnit (testing)
- Spring Framework, Spring Integration, Spring Security
- Liquibase (gestió de "changesets" a la base de dades)

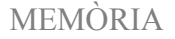

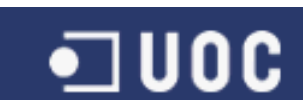

# <span id="page-29-3"></span>**8. MANUAL INSTAL·LACIÓ I CONFIGURACIÓ**

# <span id="page-29-2"></span>**8.1 Compilació**

*El projecte fa servir "maven". Maven no necessita cap instal·lació, només descomprimir-lo a una carpeta.*

*Assumirem que maven està descomprimit a la carpeta \$HOME/tools i el projecte a \$HOME/projects*

*Per compilar el projecte:*

\$ cd \$HOME/projects/milles-i-mes

\$ \$HOME/tools/apache-maven-3.0.4/bin/mvn clean package

*Maven compilarà el projecte, baixant-se totes les dependéncies.*

*El arxiu WAR resultant estarà a la carpeta \$HOME/projects/milles-i-mes/target*

# <span id="page-29-1"></span>**8.2 Ús mitjançant Jetty i Maven**

*S'ha configurat el plug-in de Jetty a maven, i per tant es pot arrancar directament sense cap instal·lació, mitjançant:*

\$ cd \$HOME/projects/milles-i-mes

```
$ $HOME/tools/apachemaven3.0.4/bin/mvn jetty:run \
```
 $-Dvar1=val1 \ \ \ \ \ \$ 

-Dvar2=val2

*"var1" i "var2" son examples de variables de configuració. A la secció "Configuració" hi ha un llistat de les variables possibles.* 

*La aplicació estarà aleshores accessible a [http://localhost:8080](http://localhost:8080/)*

# <span id="page-29-0"></span>**8.3 Instalació mitjançant WAR a un servidor d'aplicacions**

*Suposant que tomcat està a \$HOME/tools:*

\$ cd \$HOME/projects/milles-i-mes

```
$ $HOME/tools/apache-maven-3.0.4/bin/mvn clean package
```
 $$ CP$  \$HOME/projects/milles-i-mes/target/\*.war \

```
$HOME/tools/apache-tomcat-7.0.34/webapps
```
*Ara, s'ha de crear un fitxer de configuració anomenat "config-mim.properties" per sobreescriure les variables de configuració per defecte amb els valors desitjats*

*En el cas de tomcat, es crearia a \$HOME/tools/apache-tomcat-7.0.34/lib/config-mim.properties, mitjançant per eixample:* \$ vi \$HOME/tools/apache-tomcat-7.0.34/lib/config-mim.properties

*El fitxer contindrà una variable de configuració per linia, separant el nom de la variable del seu valor mitjançant "=". En realitat tracta del format de fitxers de properties estàndar de Java, amb totes les seues possibilitats.*

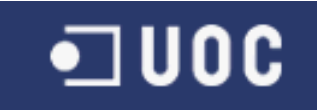

# <span id="page-30-0"></span>**8.4 Configuració**

*Les variables disponibles per a la configuració son:*

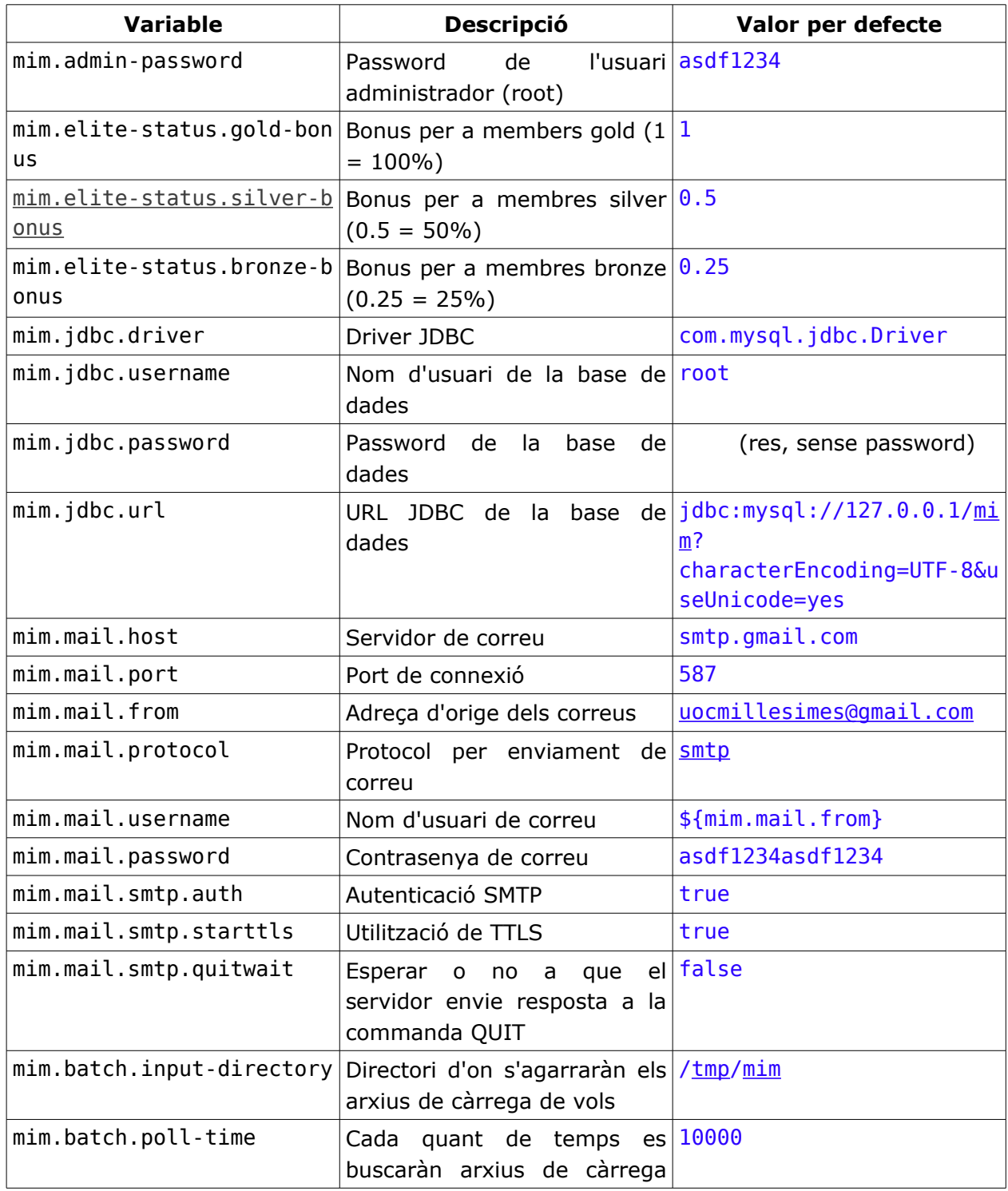

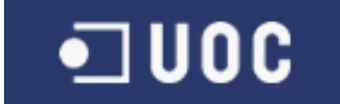

#### MEMÒRIA

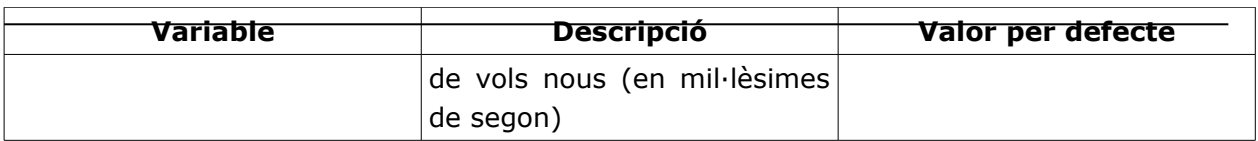

#### *Tots aquestos valors estàn definits a*

\$HOME/projects/milles-i-mes/src/main/resources/com/flozano/mim/application.properties *Si no es proporciona una variable, s'aplicarà el valor per defecte; per tant, la*

*configuració només s'ha de fer servir per sobreescriure els valors per defecte.*

# <span id="page-31-1"></span>**8.5 Configuració de la base de dades**

*La definició de taules (DDL) s'ha fet amb liquibase, a l'arxiu:* \$HOME/projects/milles-i-mes/src/main/resources/com/flozano/mim/db/db.changelog.xml

*La aplicació no necessita que es carregue cap arxiu SQL, ja que fa servir un sistema de "migrations" per a posar la base de dades a l'estat adequat. Per tant, quan es connecte la primera volta a la base de dades, crearà les taules necessàries.*

*L'únic que cal fer aleshores es crear la base de dades i donar permissos a l'usuari:* \$ mysql -uroot -p<passwordDelRoot>

```
mysql> CREATE DATABASE mim;
Query OK, 0 rows affected (0.00 sec)
mysql> GRANT ALL PRIVILEGES ON mim.* TO 'mim'@'localhost' IDENTIFIED BY 'p4ssw0rd'; 
Query OK, 0 rows affected (0.00 sec) 
mysql> GRANT ALL PRIVILEGES ON mim.* TO 'mim'@'%' IDENTIFIED BY 'p4ssw0rd'; 
Query OK, 0 rows affected (0.00 sec) 
mysql> FLUSH PRIVILEGES; 
Query OK, 0 rows affected (0.00 sec) 
Amb aquesta seqüéncia creariem la base de dades "mim", i l'usuari "mim" amb password
"p4ssw0rd".
Si volguerem fer servir la aplicació mitjançant Maven/Jetty, s'haurien d'afegir eixos
paràmetres a la línia de comandes:
$ mvn jetty:run Dmim.jdbc.username=mim Dmim.jdbc.password=p4ssw0rd
Mentres que si es fera servir tomcat, l'arxiu hauria de contindre:
mim.jdbc.username=mim
```
mim.jdbc.password=p4ssw0rd

## **8.6 Dades inicials**

- <span id="page-31-0"></span>• *Administrador:*
	- *usuari "root" (fix)*

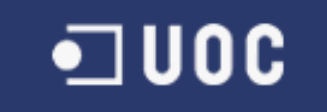

MEMÒRIA

◦ *password "asdf1234" (es pot canviar mitjançant la configuració)*

#### • *Usuari de proves:*

- *usuari "123456789012345"*
- *password "aaaaaa"*

*També hi han dades inicials per a:*

- *Aeroports*
- *Aerolínies*
- *Taules d'acumulació de punts*
- *Vols d'example carregats al compte de l'usuari de proves.*
- *Lounges*

*La taula d'acumulació de punts inicial es prou gran, per tant la càrrega inicial de dades pot tardar una mica.*

*Les dades incials estàn definides en diferents arxius CSV a:* \$HOME/projects/millesimes/src/main/resources/com/flozano/mim/db

# <span id="page-32-0"></span>**8.7 Càrrega de vols**

*També s'inclou al projecte un arxiu example de càrrega de vols en batch:*

\$HOME/projects/milles-i-mes/ARXIU PROVA CARREGA VOLS

*El format es:*

DATA ORIGE DESTINACIO AEROLINIA NºVOL CLASSE MEMBRE *Cada camp està separat del següent amb el caràcter de tabulació (\t).*

*S'inclou un arxiu d'example amb vols per a l'usuari 123456789012345. Copiant-lo al directori /tmp/mim (o al que es configure), el sistema el detectará en 10 segons (o en el temps que es configure).*

- *DATA: format yyyy-MM-dd (2012-01-01)*
- *Orige: Codi IATA (3 lletres)*
- *Destinació: Codi IATA (3 lletres)*
- *Aerolínia: Codi IATA (2 lletres)*
- *Nº Vol: Número enter*
- *Classe: 1 lletra*
- *Membre: 15 digits*

# <span id="page-33-1"></span>**9. CONCLUSIONS**

La aplicació implementada cobrix els cassos d'ús correctament, mitjançant una arquitectura fàcil de mantindre i que podria créixer si fora necessari.

La separació en capes de la aplicació facilita aquesta tasca, permetent reemplaçar parts del codi de manera poc traumàtica.

La testabilitat de les classes es molt elevada i, tot i que no s'han implementat molts tests unitaris, fer-ho seria molt fàcil gràcies a l'ús del patró de disseny "Inversion-of-Control", que es bàsic en el disseny de la aplicació i que permet que els diferents components estiguen totalment desacoplats.

Amb aquest patró, la orquestació i el encaix dels components es fa de manera externa a la seua implementació, fet que facilita el *mocking* i permet que el codi resultant siga molt net.

També s'ha fet servir AOP per a les transaccions, fet que assegura la integritat de les dades sense invadir la lògica de negoci ni complicar gaire les capes d'accés a dades.

La baixa complexitat i el bon disseny del model de dades han permés evitar fer servir ORMs i que, així i tot, el codi siga net i clar. En una aplicació d'aquest estil es tendix molt ràpid a fer servir ORMs, però moltes vegades afegixen una complexitat arquitectònica que pot lastrar el projecte.

#### <span id="page-33-0"></span>**9.1 Problemes trobats**

La major dificultat ha estat a la capa de presentació. La tecnologia que s'ha fet servir, molt madura i senzilla, no permet fer pantalles molt complexes.

Una hipotética futura versió del projecte evitaria fer servir JSPs, i els controladors serien una capa stateless que treballaria amb JSON o XML directament, mentres que tota la vista estaria implementada directament en JS i HTML. Una aplicació d'aquest tipus tindria una arquitectura del costat del servidor molt més neta i senzilla, i permetria vistes molt mes complexes.

**UOC** 

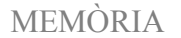

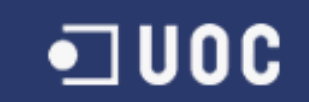

# <span id="page-34-0"></span>**10. GLOSSARI**

**IATA:** International Air Transport Association. L'interés que té en el context d'aquest projecte es que és la entitat que assigna els codis dels aeroports i les aerolínies.

**Segment:** Cada part d'un bitllet. Cada bitllet està composat per diferents vols, i cadascú conforma un segment. La assignació de punts es fa per segments volats.

**Lounge:** Sales d'espera als aeroports a les que poden accedir els passatgers que han aconseguit status amb el progmama de fidelització, o aquells que viatgen en clase de negocis o superior.

# <span id="page-35-1"></span>11. BIBLIOGRAFIA

- **Spring in Action.** Craig Walls and Ryan Breidenbach, ISBN: 1932394354
- **Pro Spring 3.** ISBN: 1430241071
- **Spring Framework Reference Documentation.** [http://static.springsource.org/spring/docs/3.1.x/spring-framework-refere](http://static.springsource.org/spring/docs/3.1.x/spring-framework-reference/html/) [nce/html/](http://static.springsource.org/spring/docs/3.1.x/spring-framework-reference/html/)
- **Spring Security Reference Documentation.** [http://static.springsource.org/spring-security/site/docs/3.1.x/reference/s](http://static.springsource.org/spring-security/site/docs/3.1.x/reference/springsecurity.html) [pringsecurity.html](http://static.springsource.org/spring-security/site/docs/3.1.x/reference/springsecurity.html)

#### 11.1Ferramentes

- <span id="page-35-0"></span>• Oracle JDK 1.7
- Eclipse 4 Juno
- MySQL 5.5
- MySQL Workbench
- Jrebel
- Balsamiq mockups

**JUOC**